<span id="page-0-0"></span>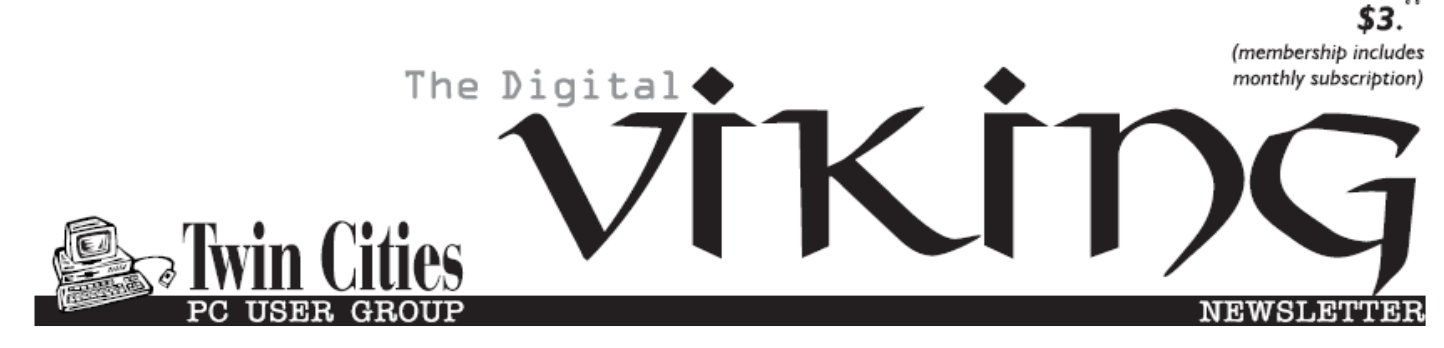

**Minneapolis & St. Paul, Minnesota USA • Vol. 40 No.10• May 2020**

*TC/PC Exists to Facilitate and Encourage the Cooperative Exchange of PC Knowledge and Information Across All Levels of Experience*

**May 2020**

**[Membership Information](#page-1-0)2**

**[Interesting Internet](#page-2-0)**

 **[Finds—Costello](#page-2-0) .........3**

**[Libre Office](#page-4-0) ....................5**

**[Making Windows 10](#page-7-0)**

 **[Look and Act](#page-7-0)**

 **[Like Windows 7](#page-7-0)..........8**

**[SIG Information](#page-12-0)...........13**

**[TC/PC Calendar.](#page-13-0)..........14**

**Membership Application [15](#page-14-0)** 

**[Maps to Events](#page-15-0)............16**

# **General Meeting Tuesday, May 12, 2020 7:00 PM**

## **Hybrid Automobiles and Related Technologies**

**Jack Ungerleider, Curt Trout and Bill Ryder**

## **Via Zoom**

We're going to take a look at the history of electric/ hybrid automobiles, some current technologies and how they differ from liquid fuel automobiles, and related technologies that assist operation, e.g., dynamic cruise control and lane keeping assistance.

The link for you to join this meeting and Tech Topics is in the email sent earlier to members and on the TC/PC website, www.tcpc.com .■

**Tech Topics with Jack Ungerleider via Zoom** Rechargeable Battery Technology—particular emphasis on those used for hybrid and electric cars.

**Note: Saturday SIGs will be virtual meetings this month. Check tcpc.com for links to connect.**

**TC/PC is a**

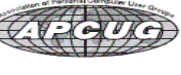

**Member of 24-Hour Information • [www.tcpc.com](http://www.tcpc.com) Application form inside back cover**

## <span id="page-1-0"></span>**The Digital Viking**

The Digital Viking is the official monthly publication of<br>the Twin Cities PC User Group, a 501 (c)(3)organization and an<br>all-volunteer organization dedicated to users of IBM-compatible<br>computers. Subscriptions are include

expressly prohibited without permission. Exception: other User<br>Groups may use material if unaltered and credited.<br>**Disclaimer:** All opinions are those of the authors and do<br>not necessarily represent the opinions of the TC/ rate, or otherwise officially comment on products available;<br>therefore, readers are cautioned to rely on the opinions presented<br>herein exclusively at their own risk. The Digital Viking, its<br>contributors, and staff assume n of the publication or non-publication of any advertisement,<br>article, or other item. All refunds in full or in partial, for advertis-<br>ing, membership or any other item shall be at the sole discretion<br>of the Twin Cities PC U

## **Advertising**

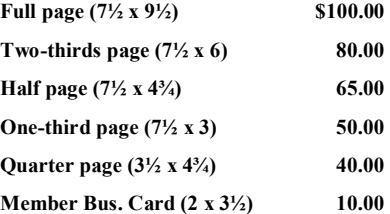

*Multiple insertion discounts available.*

Contact Sharon Walbran at:: SQWalbran@yahoo.com

Deadline for ad placement is the 1<sup>st</sup> of the month prior to publication. All rates are per issue and for digital or camera-ready ads. Typesetting and other services are extra and must be requested in advance of submission deadlines.

Payment must accompany order unless other arrangements are made in advance. Place make checks payable to: **Twin Cities PC User Group**

## **TC/PC 2019-2020 Board of Directors**

Meets once or twice per year. All members welcome to attend. Visit www.tcpc.com for meeting details. **President** —William Ryder br@rydereng.com

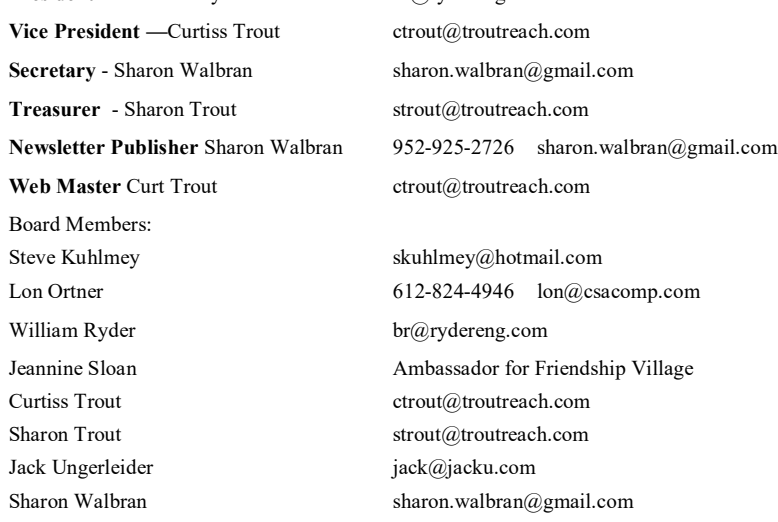

**TC/PC Member Benefits**

**Product previews and demonstrations**

**Special Interest Groups Monthly Newsletter**

**Discounts on products and services**

**Contests and prizes**

#### **Business Member Benefits**

**All of the above PLUS:**

**FREE ½ page ad on payment of each renewal**

**20% discount on all ads Placed in the** *Digital Viking* **Newsletter**

**Up to 5 newsletters mailed to your site (only a nominal cost for each additional 5 mailed)**

**Newsletter Staff Editor Sharon Walbran**

#### <span id="page-2-0"></span>**Interesting Internet Finds - January and February 2020 Author: Steve Costello scostello (at) sefcug.com**

In the course of going through the more than 300 RSS feeds, I often run across things that I think might be of interest to other user group members. The following are some items I found interesting during the month of December 2019.

*How To Clear Browser Cache In All Web Browsers*

<https://www.fossmint.com/clear-your-browser-cache/>

There are times when the browser cache needs to be cleared. This post gives clear instructions on how to do it in Google Chrome, Firefox, Internet Explorer, Edge, Safari, and Opera.

*Exercises For Computer Users And Office Workers – Nerd Fitness* <https://www.thewindowsclub.com/exercises-for-computer-users> As a computer user, I sometimes forget to get enough exercise. If the same is true for you, check out this post for some quick and easy suggestions to keep fitter.

#### *Do You Need A 4K HDMI Cable?*

<https://www.techhive.com/article/3330376/do-i-need-a-4k-hdmi-cable.html> Just get a 4K TV for the holidays? Check out this post before going out to spend lots of money on a special 4K HDMI cable.

#### *5 Ways to Get In-Car Wi-Fi for Internet Access on the Go*

<https://www.makeuseof.com/tag/internet-car-wifi/>

Some cars come with in-car wi-fi. If yours doesn't and you want everyone able to access to the internet, check out this post for some ideas.

*How To Encrypt A Flash Drive Without Bitlocker*

<https://www.techtricksworld.com/how-to-encrypt-a-flash-drive-without-bitlocker/> If you want to encrypt a flash drive and don't have a version of Windows that includes Bitlocker, check out this post for some alternative methods.

*USB Flash Drive vs. External HDD And SSD: Which Is Best For You?* <https://www.maketecheasier.com/usb-flash-drive-vs-hdd-vs-ssd/>

Are you confused about which of these you should be using? If so, check out this post that explains the advantages and disadvantages of each.

*How To Secure Windows 7 After End Of Support*

<https://www.thewindowsclub.com/secure-windows-7-after-end-of-support>

I know there are a lot of you that will continue to use Windows 7 after the end of support. If you are one of them, like me, check out this post to keep secure.

\*\*\*\*\*\*\*\*\*\*

In the course of going through the more than 300 RSS feeds, I often run across things that I think might be of interest to other user group members. The following are some items I found interesting during the month of January 2020.

#### *How to Make Gmail Your Default Windows 10 Email Client*

<https://www.techjunkie.com/gmail-default-windows-10-email-client/>

I know I don't want Outlook to be my default email on Windows 10, so as soon as I saw this post, I followed the instructions and can now use my Gmail account.

#### *The Wonders Of Wordpad – Cyn Mackley*

<https://cynmackley.com/2020/01/15/the-wonders-of-wordpad/>

You don't have to go out and buy a word processing program or learn a whole office suite just to write simple documents if you have a Windows operating system. The Wordpad program is built right in. Cyn explains some of the basics in this post.

#### *What Is Creative Commons & Explanation Of Each License*

[https://www.online-tech-tips.com/computer-tips/what-is-creative-commons-explanation-of](https://www.online-tech-tips.com/computer-tips/what-is-creative-commons-explanation-of-each-license/) [-each-license/](https://www.online-tech-tips.com/computer-tips/what-is-creative-commons-explanation-of-each-license/)

Every once in a while I like to remind anyone who blogs, edits a newsletter, or wants to use information or photos, that there is a legal way to do so. There is a great amount of good information and images available for use under Creative Commons licensing. Check out this post to learn more.

#### *How To Upgrade From Windows 7 To Linux*

<https://www.howtogeek.com/509508/how-to-upgrade-from-windows-7-to-linux/> With the last Windows 7 updates being January 14, 2020, there are probably some of you still wondering how to replace Windows 7. This post does a good job of showing how to upgrade to a Linux operating system. (Note: I ended up getting a new Windows 10 Home desktop, upgrading my Windows 7 Home laptop (4GB RAM) to Windows 10 Home, and setting up my old Windows 7 Home desktop (2GB RAM) as a dual boot Linux Mint 19.3 desktop to be able to still use some older Windows software, yet still be able to securely access the internet when necessary via the Mint O/S.)

## *The Best Antenna Set Up For Cord Cutters*

<https://thestreamingadvisor.com/the-best-antenna-set-up-for-cord-cutters/>

There seems to be more and more interest in cutting the cord these days. If you are thinking about going with an antenna, you should check out this post first.

#### *Is A Microsoft Office Subscription Worth It?*

<https://askleo.com/microsoft-office-subscription-worth/>

If you have moved up to Windows 10 and thinking about Microsoft Office, check out this post from Leo Notenboom before making the final decision. Leo talks about cost factors in this post. **Quadity [Go to Page 1](#page-0-0)** 

#### <span id="page-4-0"></span>**LibreOffice A Powerful, Free Office Suite Author: Tom Burt, Vice-President, Sun City Summerlin Computer Club, NV December 2019 issue, The Gigabyte Gazette [www.scscc.club](http://www.scscc.club) , tomburt89134 (at) cox.net**

About every 18 months I teach an introductory seminar on how to use LibreOffice. Attendance is usually good, but I still only am reaching about 20 of our members at any one time. So, I decided this month to write about it here. Also, I had a recent question about "deals" for Microsoft Office 2019 Professional being offered online for prices like \$49.99. These offers are very dubious. I suggested the questioner consider LibreOffice as a legitimate alternative.

LibreOffice is a free full-featured open-source office suite that is very highly compatible with Microsoft Office. LibreOffice is offered and supported by the Open Document Foundation. The latest version is 6.3.3. You can download it at [www.libreoffice.org.](http://www.libreoffice.org) There are versions for Windows, Mac, and Linux. LibreOffice can open and save documents in Microsoft Office format or in its native (.odf) formats.

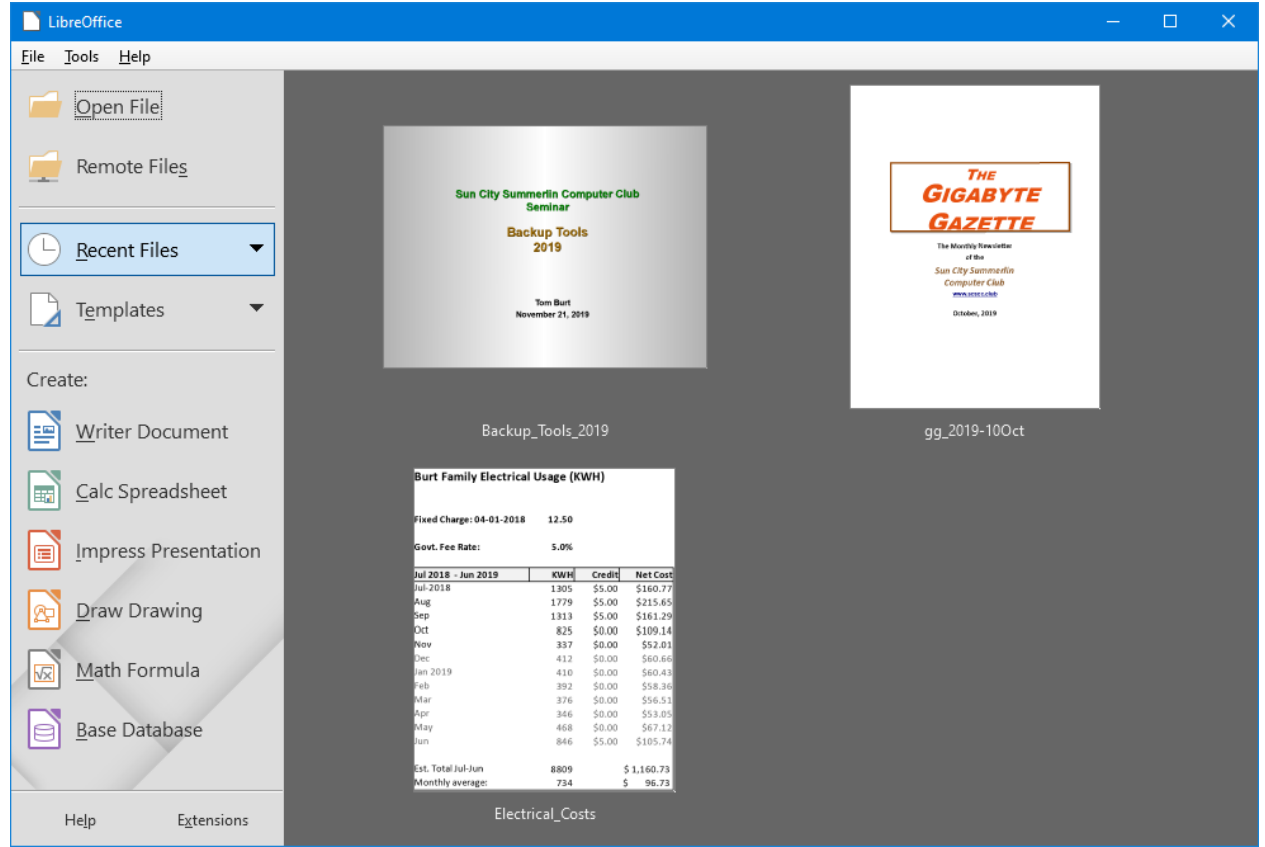

#### **LibreOffice Home Screen**

The LibreOffice home screen displays thumbnails of recently used documents. You can reopen one by simply clicking on it. You can also click in the Create section to create a new document.

The LibreOffice suite includes six components:

**Writer** word processor, compatible with Microsoft Word **Calc** spreadsheet tool, compatible with Microsoft Excel **Impress** presentation graphics, compatible with Microsoft PowerPoint **Draw** diagramming and drawing tool, compatible with Microsoft Visio **Math**, a tool for laying out complex mathematical formulas and expressions **Base,** a database tool for creating and interfacing to relational databases

Space limits here preclude my covering all of the components. Let's look at Writer to get a sense of how LibreOffice looks and feels.

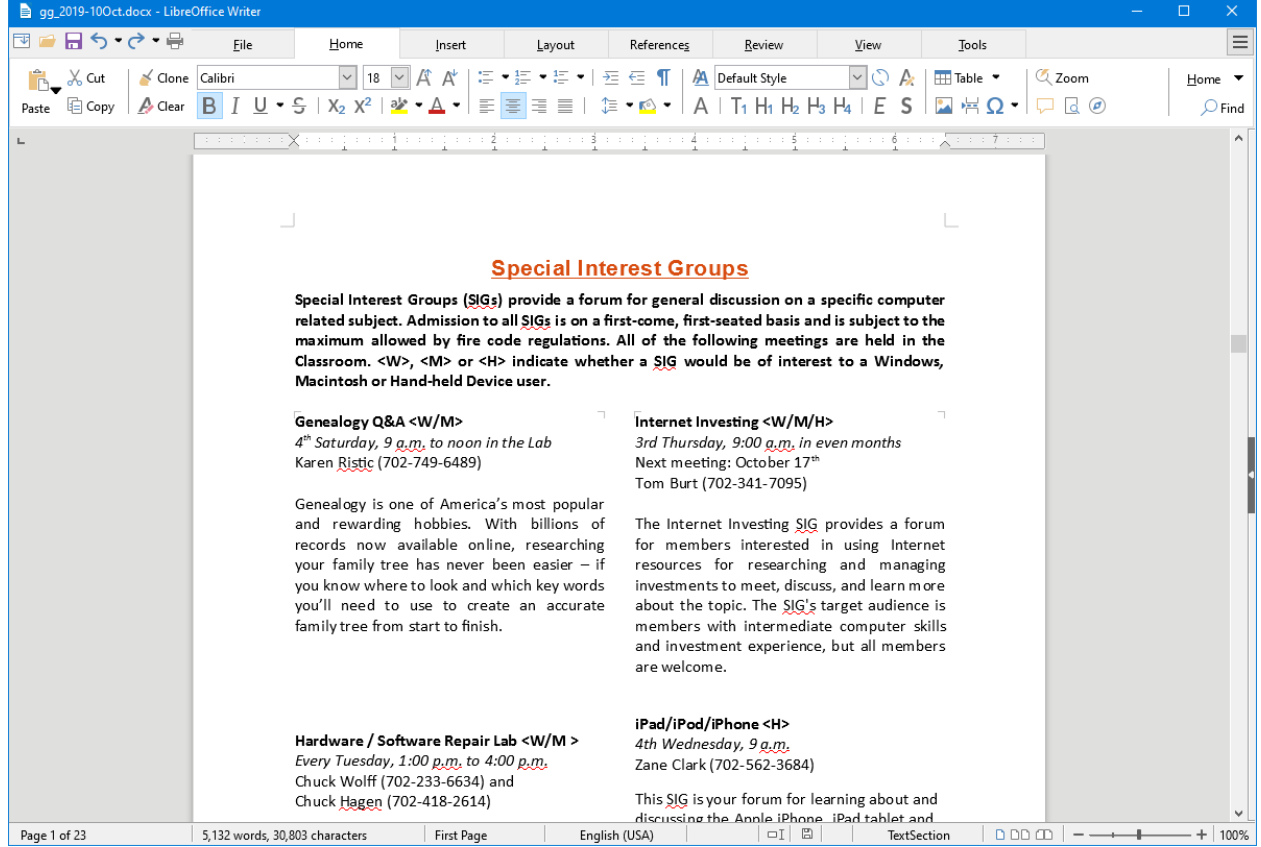

## **LibreOffice Writer Using the New Tabbed Interface**

Beginning with release 6.3.3, LibreOffice offers a choice of several user interfaces, including a ribbon-style tabbed interface similar to that in Microsoft Office 2007-2019. Also available is a "classical" menus and toolbar interface, similar to that in Microsoft Office 2003. Shown in the screenshot is part of the SIGs page of the Computer Club's monthly Gigabyte Gazette newsletter. I opened this document, which I usually edit with MS Word 365 (2019) and almost everything came in fine (styles, graphics, tables, etc.). The only flaw I saw was that my running footers stopped showing after the 5<sup>th</sup> page. This was caused by an embedded Section break to a new page. Happily, I was able to easily fix this in Calc by copying the

footer from page 4 to page 5.

Let's look at a screenshot from the Calc spreadsheet.

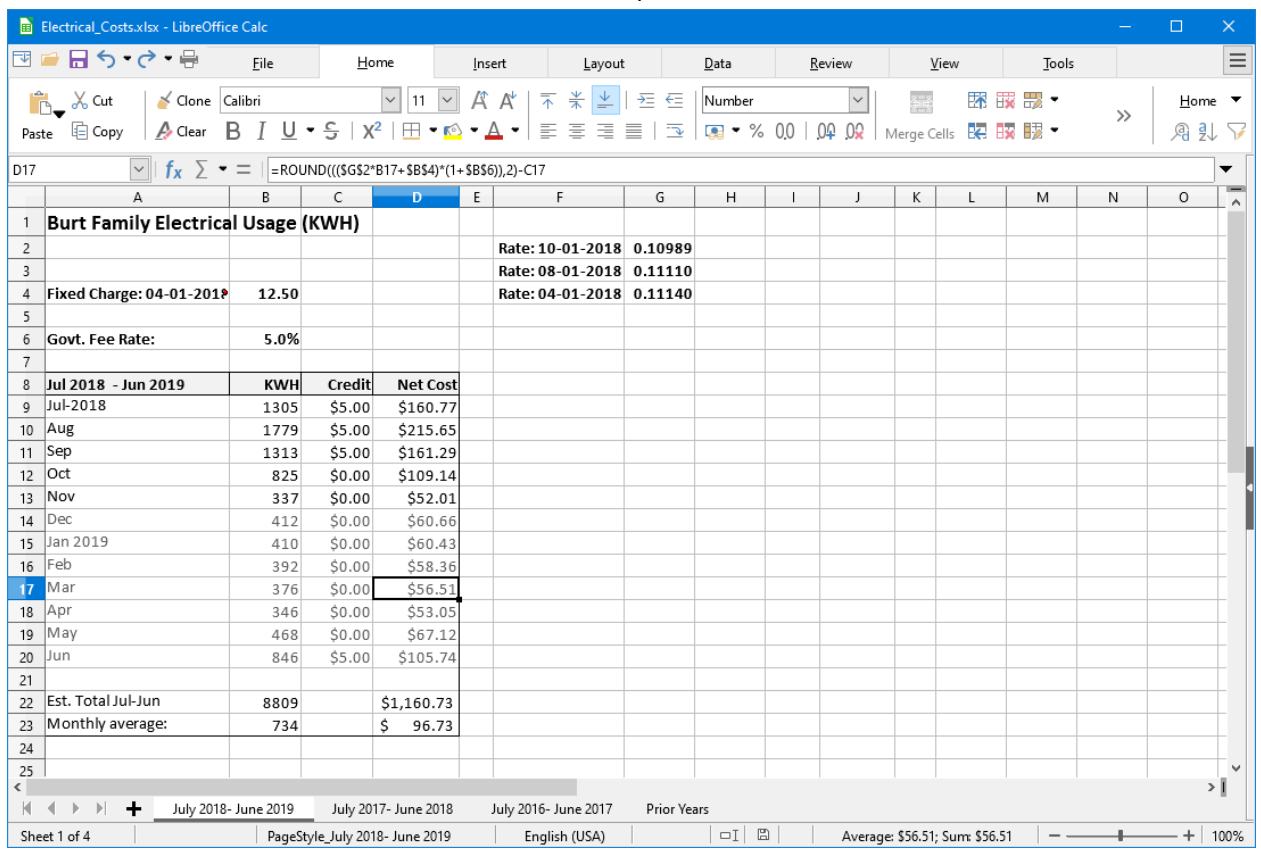

#### **LibreOffice Calc Spreadsheet Using the New Tabbed Interface**

This is a fairly simple Excel spreadsheet I use to track my monthly electrical costs. It has multiple worksheets in a single workbook. I opened it with Calc and everything came in fine. This sheet only has formulas; no macros.

In summary, if you're looking for a powerful, free office suite with very high compatibility to MS Office, LibreOffice 6.3 would be an excellent choice. However, after opening a Microsoft Office document in LibreOffice, it's wise to scan through and make sure everything looks right.

Finally, if you see a "too good to be true" offer for Microsoft Office Professional on the web, it almost certainly is. Many of these are selling Enterprise product keys and downloadable media as a retail product, in violation of the Enterprise licenses. Microsoft can kill these product keys at any time and the buyer has no recourse. So, Buyer Beware!  $\Box$ 

#### **[Go to Page 1](#page-0-0)**

# <span id="page-7-0"></span>**Making Windows 10 Look and Act Like Windows 7**

#### **By Tom Burt, Vice-President, Sun City Summerlin Computer Club Gigabyte Gazette, January 2020 issue www.scscc.club , tomburt89134 (at) cox.net**

Microsoft has ended support for Windows 7 on Tuesday, January 14<sup>th</sup>. After that date, there will be no further updates, bug fixes or security patches for Windows 7. The short-term consequences of the end of support are minimal: Windows 7 and installed applications will continue to work. Over time, however, as hackers discover new security flaws to exploit, Windows 7 will become less secure. So, it's time to think about moving to Windows 10, which has a more secure core design and still has support.

Another concern for Windows 7 users is that it's no longer available. If your current Windows 7 PC's hardware finally gives up the ghost and can't be repaired at a reasonable cost, your only option will be to buy a new Windows 10 PC via the retail market. Coming from Windows 7, you may Initially find Windows 10's user interface unappealing or difficult to navigate – especially the Settings interface. Our article this month will offer some ways to set up Windows 10 so that it looks and acts much like Windows 7. This can help with easing the transition to using the native Windows 10 user interface. For small businesses, this could afford a big saving on retraining staff accustomed to using Windows 7. We'll also talk about some ways to get applications written for Windows 7 to run on Windows 10. This can be critical if the support for that application has gone away – a not uncommon occurrence with "free" programs downloaded over the years.

## Helpful Articles

Here are some links to helpful articles I found while researching for this month's article. I'll be highlighting a few of the items these articles offered.

[https://www.howtogeek.com/277448/how-to-make-windows-10-look-and-act-more-like](https://www.howtogeek.com/277448/how-to-make-windows-10-look-and-act-more-like-windows-7/)[windows-7/](https://www.howtogeek.com/277448/how-to-make-windows-10-look-and-act-more-like-windows-7/)

[https://www.theguardian.com/technology/askjack/2019/jun/06/how-can-i-make-windows](https://www.theguardian.com/technology/askjack/2019/jun/06/how-can-i-make-windows-10-look-more-like-windows-7) [-10-look-more-like-windows-7](https://www.theguardian.com/technology/askjack/2019/jun/06/how-can-i-make-windows-10-look-more-like-windows-7)

<https://www.windowscentral.com/top-10-ways-make-windows-10-more-windows-7> <https://www.digitaltrends.com/computing/how-to-make-windows-10-look-like-windows-7/>

## Classic Shell

One of the biggest differences between Windows 7 and Windows 10 is the Windows Start menu. Classic Shell is a free program that you can download and install to give you a variety of Start Menu styles, including that of Windows 7. You can find the download link at <http://www.classicshell.net/>

The original author has placed the program in the public domain on GitHub.com, but you can still download his final version from the above site.

Classic Shell was originally built when Windows 8 was released; Windows 8 had NO Start Menu. It is compatible with Windows 8, 8.1 and 10. The articles above also offer a link where you can get an image file of the Windows 7 Start orb to be used with Classic Shell.

#### File Explorer

The Windows 10 File Explorer features the tabbed "ribbon" interface, which differs from Windows 7's Windows Explorer, which featured a "menus and toolbar" interface. I didn't find File Explorer that different and like the way it presents the user interface in the ribbon. But, for a closer recreation of Windows Explorer, the "Classic Shell" setup includes "Classic Explorer", which allows you to get a highly customized File Explorer, including making it look and act like the Windows Explorer.

#### Task Bar

The Windows 10 Task Bar includes the Search box, the "Talk to Cortana" icon and the "Task

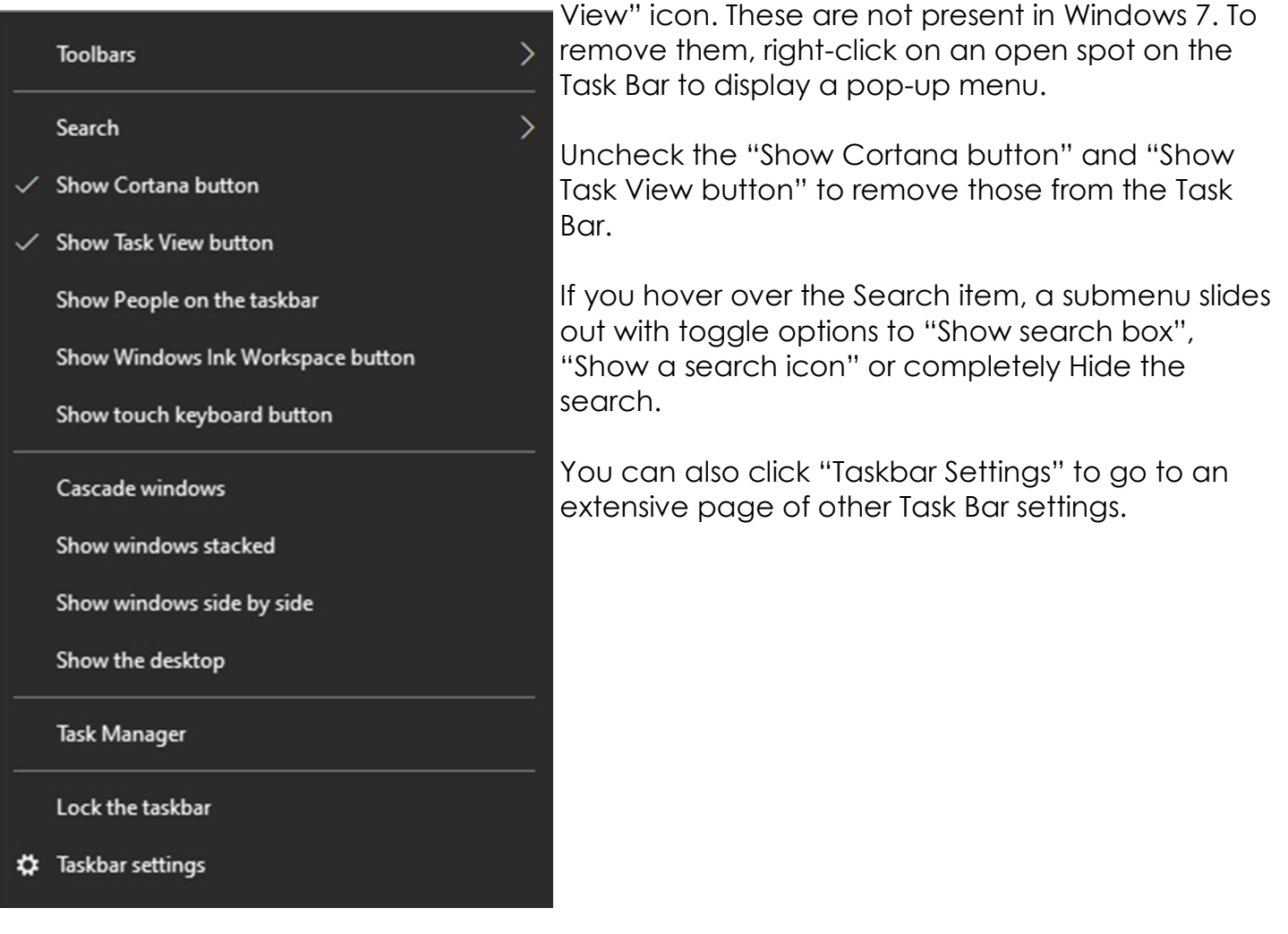

## Title Bar Colors

In Windows 10's default color scheme, window title bars are colored white, making it difficult to see which Window has the focus to the mouse and keyboard. To add some color to title bars and other UI elements, you can go to Start > Settings > Personalization > Colors.

This will display a page of color settings. This screenshot shows the key parts for changing the color of various window and screen elements.

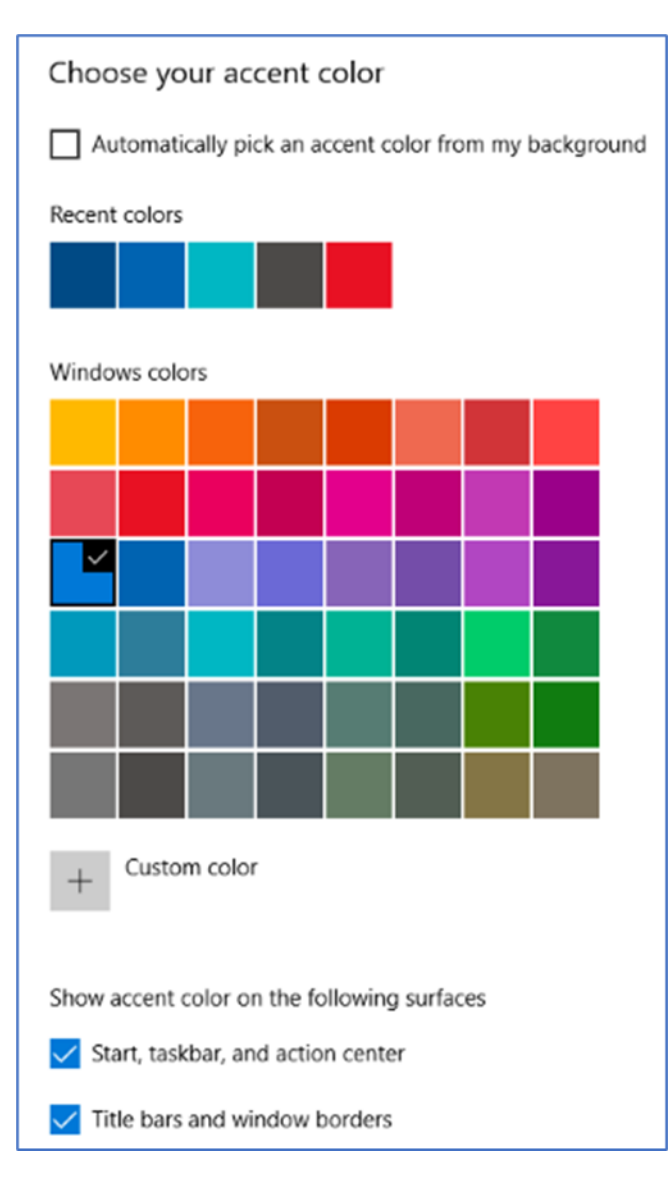

Uncheck (if checked) the "Automatically pick an accent color from my background" checkbox.

Select a pleasing accent color from the palette or click the + for a custom color. Check or uncheck the boxes for where the accent color should be used.

This tip can be handy even if you don't use any of the others.

## Program Compatibility

A separate concern from making Windows 10 look like Windows 7 is getting older programs that ran on your Windows 7 system to run on Windows 10. This can be a challenge for programs whose authors are no longer in business. Windows 10 provides options to run a program in "compatibility" mode and/or Administrator mode.

The best way to do this is to start by creating a desktop shortcut to the program. In File Explorer, browse to the program's .exe file, right-click and, in the popup menu that appears, hover over "Send to" and then, in the secondary menu that appears, click "Desktop (create shortcut)". See the following screenshot. Rename the desktop shortcut to something meaningful to you.

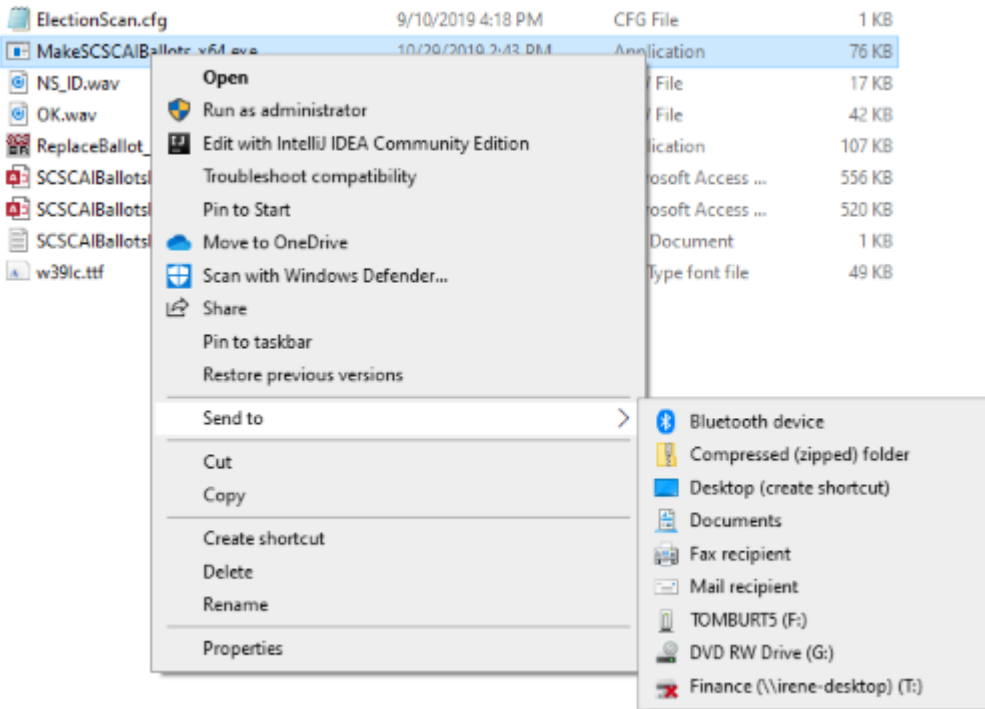

Next, right-click the shortcut and choose Properties from the popup menu. In the Properties dialog, click the Compatibility tab. Check the box for "Run this program in

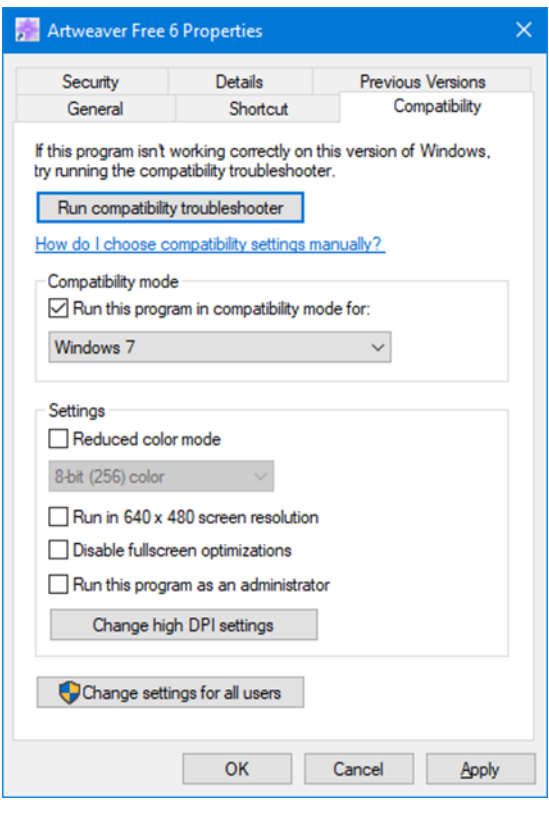

compatibility mode for:"

In the dropdown, choose "Windows7".

You can also click the Shortcut tab and then click the Advanced button. A small dialog will display with a checkbox for "Run as administrator". Try checking this box if the program still doesn't run properly with Windows 7 compatibility selected.

When done with setting Properties, click OK. Then double click the shortcut to run the program. Hopefully, it will launch and run normally. Some Windows 7 utility programs, especially those with accompanying drivers, may not run, even with compatibility mode.

Creating a Windows 7 Virtual Machine If a program still fails to run on Windows 10 after you've tried Windows 7 compatibility and Run as administrator, you may want to try setting up a Windows 7 virtual machine. This requires a fair bit of technical skill, so I recommend visiting the SCSCC

Tuesday Repair Lab team for help. Also, check out my "Virtual Machine Primer" seminar handout at [https://www.scscc.club/smnr/Virtual\\_Machine\\_Primer.pdf](https://www.scscc.club/smnr/Virtual_Machine_Primer.pdf) The most universal virtual machine utility is the free Oracle Virtual Box, which runs on Windows 10 Home or Pro, macOS and Linux. You can download Virtual Box at <https://www.virtualbox.org/>

A virtual machine is a software/hardware emulation of a PC (the Guest) that runs as an application on a real PC (the Host). The Guest operating system and its applications run in the virtual machine and are unaware that they are running in a virtual environment. The virtual machine can be "booted" when needed and "shut down" when not needed. The virtual machine has a virtual hard drive, which is a single large file on the Host PC.

The general approach is to capture a snapshot of your Windows 7 PC's C: drive and system partitions and use that snapshot to create the virtual hard drive file.

Windows 7 Running in a Virtual Box Virtual Machine on Windows 10 That virtual hard drive file is attached as the boot drive of a virtual machine configured to emulate a Windows 7 PC. Once this is done, you can "boot" the virtual machine and it will *virtually* start Windows 7 from the attached *virtual* C: drive. Your virtual machine will then be running your former Windows 7 PC and its applications. The easiest way to make a snapshot of your Windows 7 PC's C: drive and system partitions is to create a backup image using Macrium Reflect or Acronis True Image. That image can then be restored to the empty virtual C: drive of the Windows 7 virtual machine. Once the restore is done, the virtual machine will be able to boot up and the same Windows 7 and applications that you had on the original PC. ロ

[Go to Page 1](#page-0-0)

# <span id="page-12-0"></span>**Special Interest Groups (SIGs)**

**Most SIGs will meet at Edina Executive Plaza, Conference Room #102, 5200 Willson Road, Edina, MN Confirm with a SIG group if they meet elsewhere. For more info contact the SIG Leader(s) listed here.**

#### **Board of Directors\***

All members are welcome! Check www.tcpc.com for location. **Selected Saturday mornings**

#### **Linux on Saturday**

This is for the Linux newbie and those trying to come over from Microsoft to a different operating system. **Second Saturday @ 9 AM-Noon Note: No Meetings June-August**

**Jack Ungerleider 612/418-3494 c jack@jacku.com**

#### **Tech Topics**

**Technical presentation/discussion on various technical topics from the following areas:** 

- • **Web/Internet**
- • **Mobile Devices and Apps**
- • **Playing with Programming**
- • **DIY (3D Printing, R-Pi, other hobby electronics, etc.)**

#### **Second Tuesday @ 6:00-7:00 PM Every month Right before the general meeting.**

**Jack Ungerleider 612/418-3494 c jack@jacku.com**

Directions to **Summit Place** for **General Meetings**:

*Web SIG and Board meeting*, check the TC/PC website.

Proceed to Eden Prairie Center Flying Cloud Drive . [Flying Cloud Drive runs along the West side of the Eden Prairie Center.] Once you have driven past Eden Prairie Center (on the left) along Flying Cloud Drive you will come to a stop light at Prairie Center Drive. The next intersection with a stop light and left turn lane is Fountain Place. Turn left at Fountain Place and go straight into the parking lot. Turn left again to the first covered entry way of Summit Place. There is plenty of parking in the large parking lot in front of the first Summit Place covered entry way. When you enter the door at the first covered entry way, ask to be directed to the Performance Room for the TC/PC meeting. For a map of more detailed directions and *info on* 

**Microsoft Access** All levels. Presentations by expert developers within the group and by MS reps.

**Third Saturday 9:00 AM—Noon Note: No Meetings June-August**

**Steve Kuhlmey 952/934-8492 skuhlmey@hotmail.com**

#### **Microsoft Office**

Addresses the use, integration, and nuances of the Microsoft Office applications. **Combined with Systems on Saturday Third Saturday of the Month 9:00 AM—Noon Note: No Meetings June-August**

**Steve Kuhlmey 952/934-8492 skuhlmey@hotmail.com** **w Work phone h Home phone c Cell phone Meets at an alternate location** 

> **Get SIG announcements!** *Link from [www.tcpc.com](http://www.tcpc.com)*

# Help yourself by helping others!

# Join the team & share your knowledge with others.

**Contact TC/PC at [www.tcpc.com](http://www.tcpc.com)**

Directions to **Edina Executive Plaza**  for **Systems on Saturday, Access, Word and Picture Perfect SIGs**: Take Highway 100 to the 50th Street/Vernon exit. [If you have come from the north, cross back over Highway 100 to the east side.] Take the first right and go past Perkins [The golf course will be on your left.] and continue on the east frontage road (Willson Road) to the next building—5200 . There is ample parking in the building's lot. Conference Room #102 is on 1st floor.

<span id="page-13-0"></span>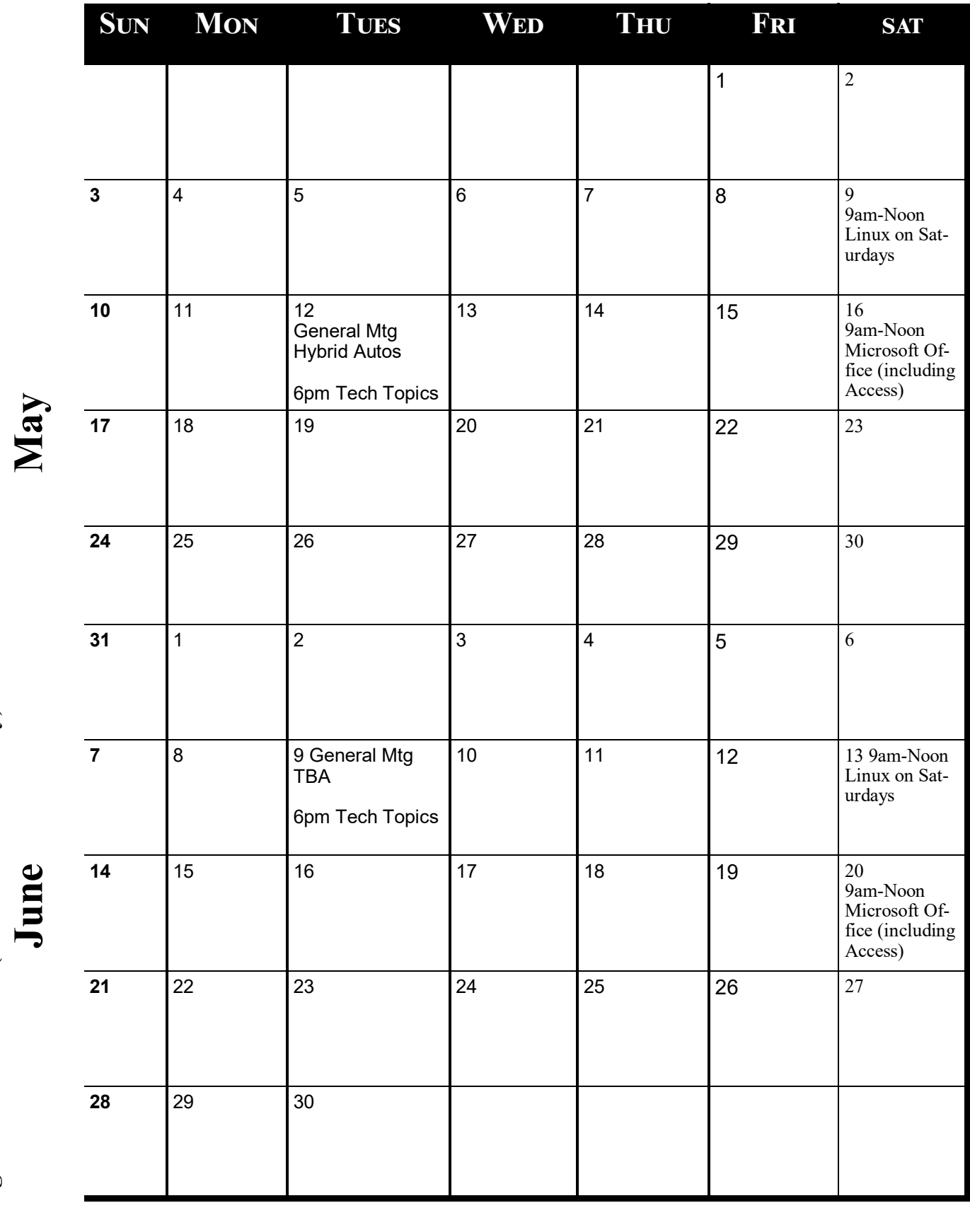

Meetings start at 7:00 PM (9:00 AM on Saturday) unless otherwise noted. \*Virtual Meetings during Covid pandemic.. **Meetings start at 7:00 PM (9:00 AM on Saturday) unless otherwise noted. \*Virtual Meetings during Covid pandemic..**

<span id="page-14-0"></span>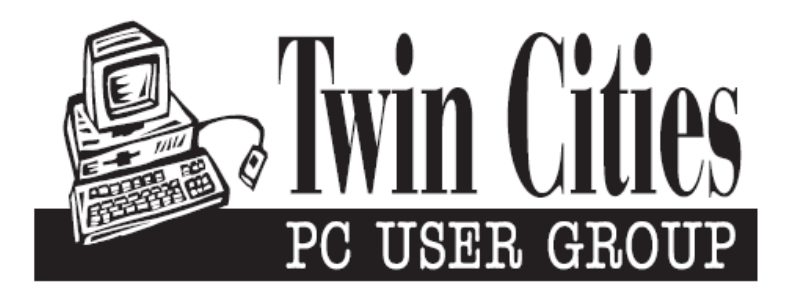

## **You have just read an issue of The Digital Viking.**

*Would you like to receive this delivered directly to your email or business each month?*

As a member of TC/PC, the Twin Cities Personal Computer Group, one of the benefits is reading this monthly publication at www.tcpc.com..

As a member of TC/PC, you may attend any or all of the monthly Special Interest Group (SIG) meetings and be eligible for software drawings. The small membership fee also includes access to real-live people with answers via our helplines, discounts, and various other perks.

Does membership in this group sound like a good way to increase your computer knowledge?

It's easy to do! Simply fill in the form below and mail it to the address shown. (If you use the form in this issue, you will receive an extra month for joining now.)

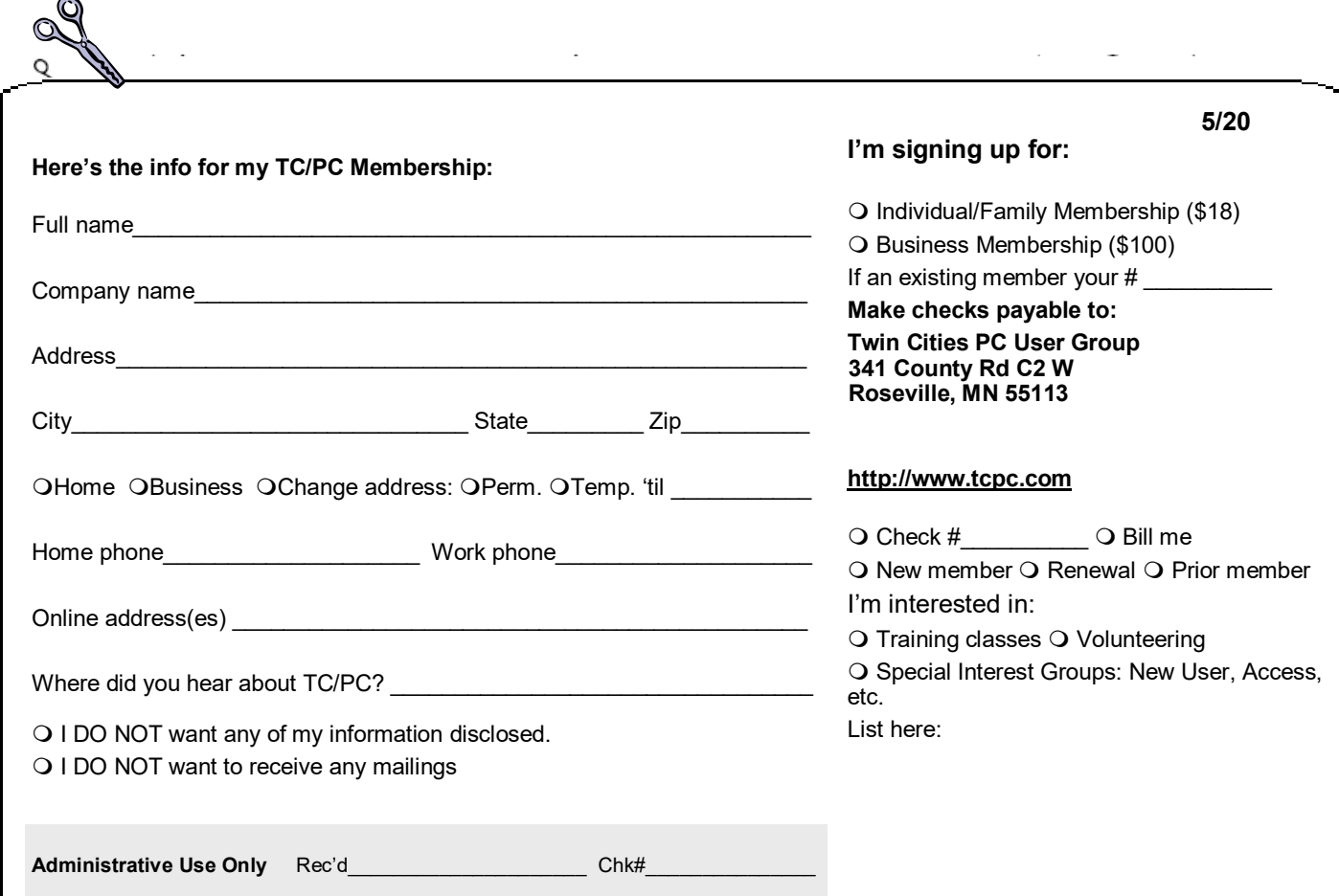

<span id="page-15-0"></span>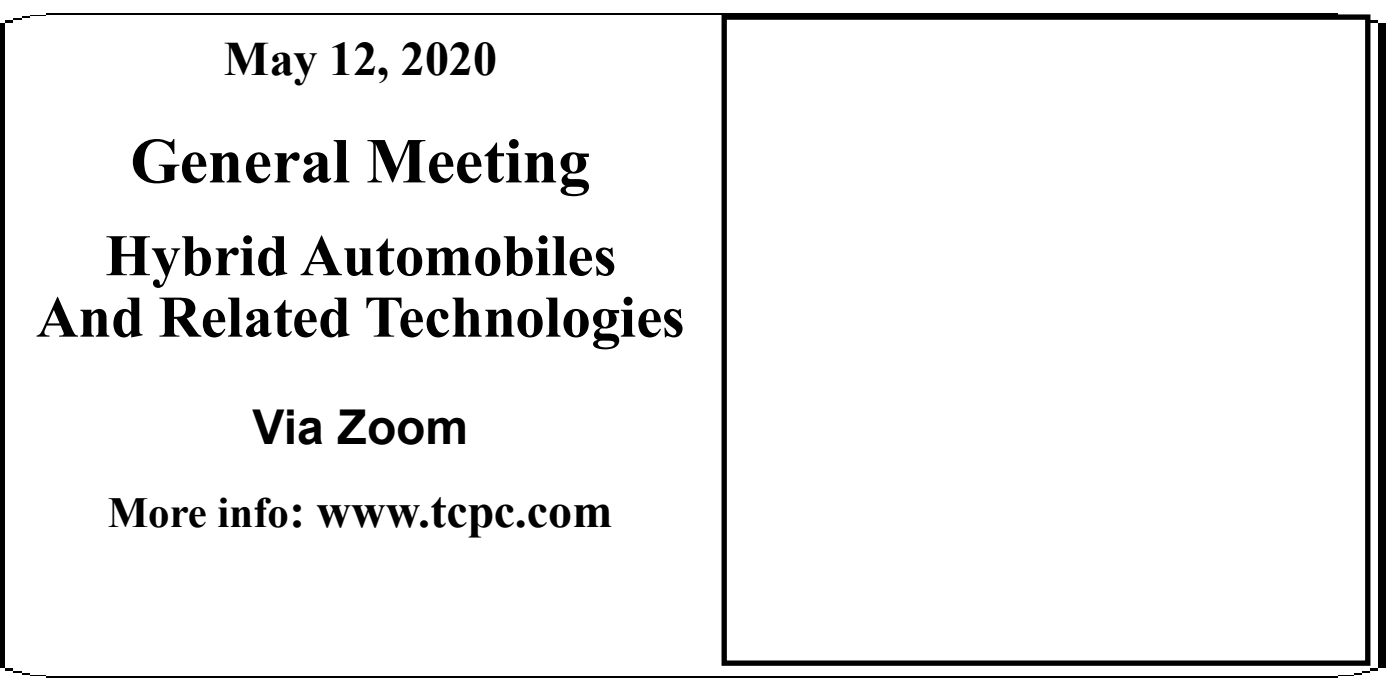

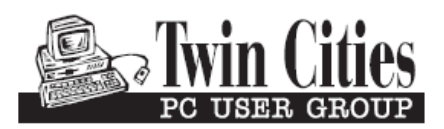

341 County Rd C2 W<br>
Roseville, MN 55113<br> **FIRST CLASS MAIL**